## **DOKUMENTACIJA ZA SRBIJU**

# **FPLINK V2.0**

Protokol komunikacije sa Geneko fiskalnim kasama i printerima preko tekstualnih fajlova

## SADRŽAJ

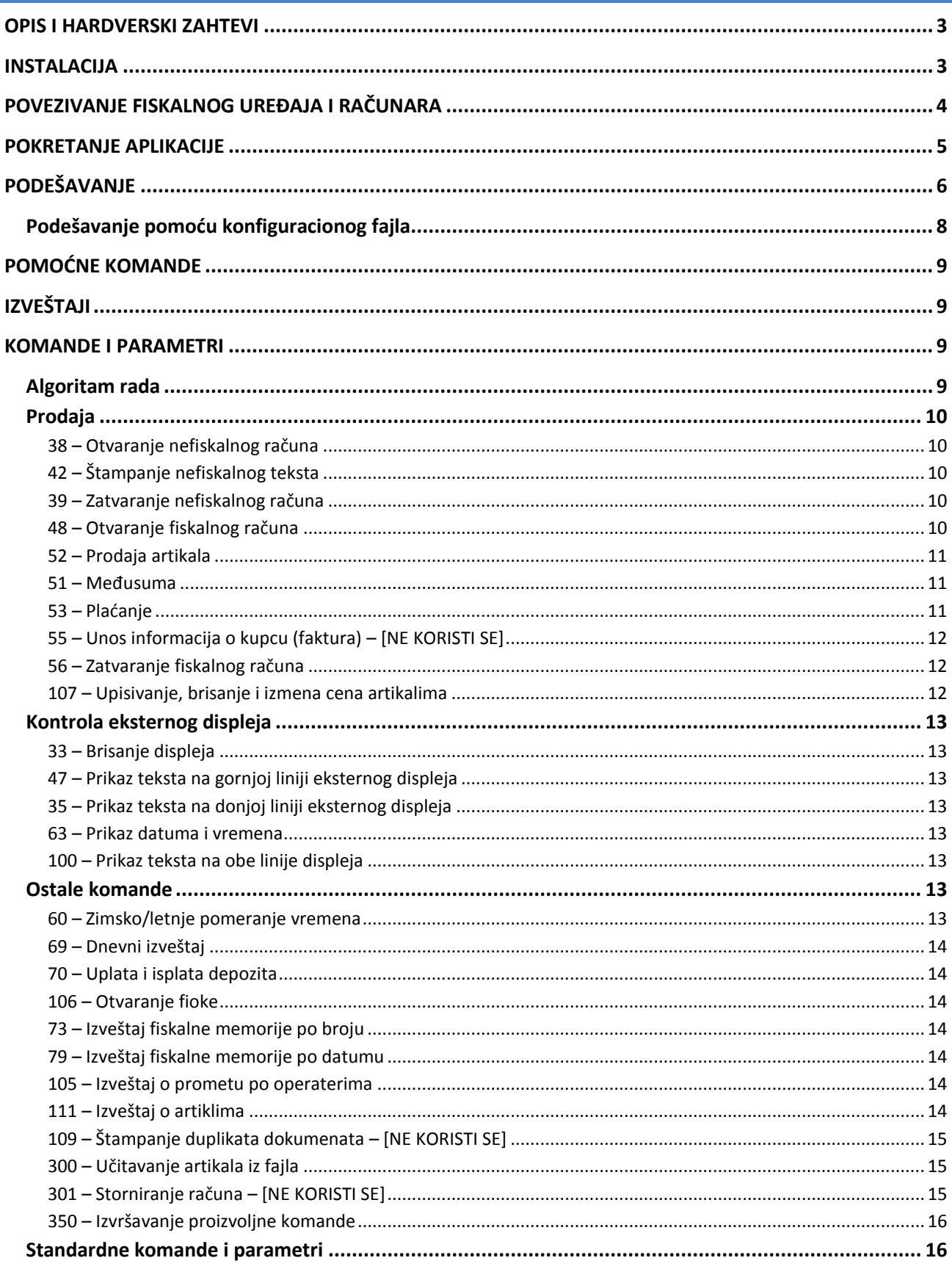

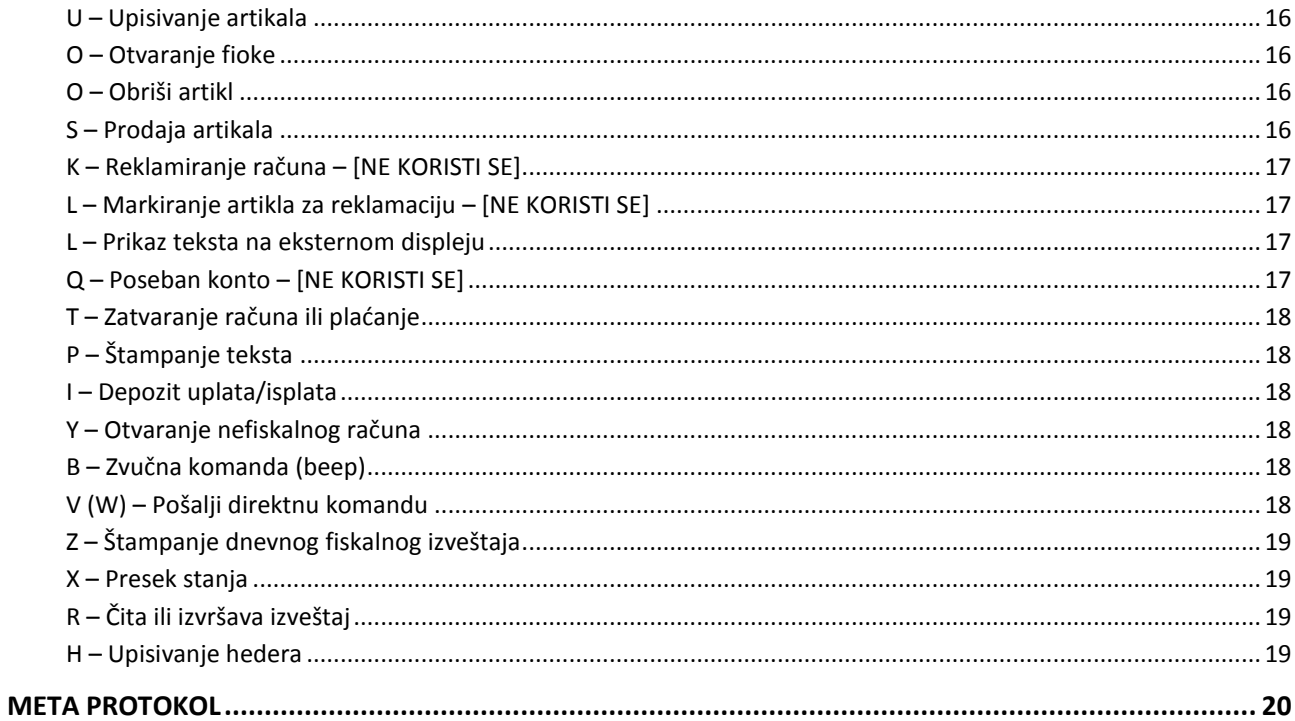

### <span id="page-3-0"></span>**OPIS I HARDVERSKI ZAHTEVI**

FPLink je program za upravljanje fiskalnim uređajima uz pomoć tekstualnih fajlova. Podržani uređaji su: **Geneko FP200** i **Geneko SuperCash S**.

Program podržava sledeće operativne sisteme: Windows XP, Windows Vista, Windows 7.

**Hardverski zahtevi**: Pentium 1 GHz procesor, 512 MB RAM memorije, minimum 5 MB slobodnog prostora na HDD (100 MB ukoliko .NET Framework 2.0 Service Pack 2 nije prethodno instaliran).

#### <span id="page-3-1"></span>**INSTALACIJA**

Instalacija FPLink -a je veoma jednostavna. Pokrenite program za instalaciju (fajl setup.exe).

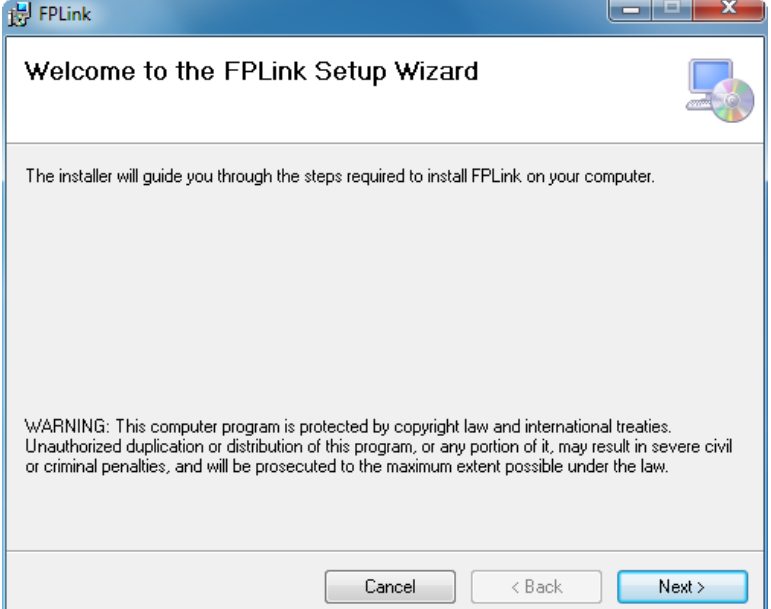

Izaberite "Next".

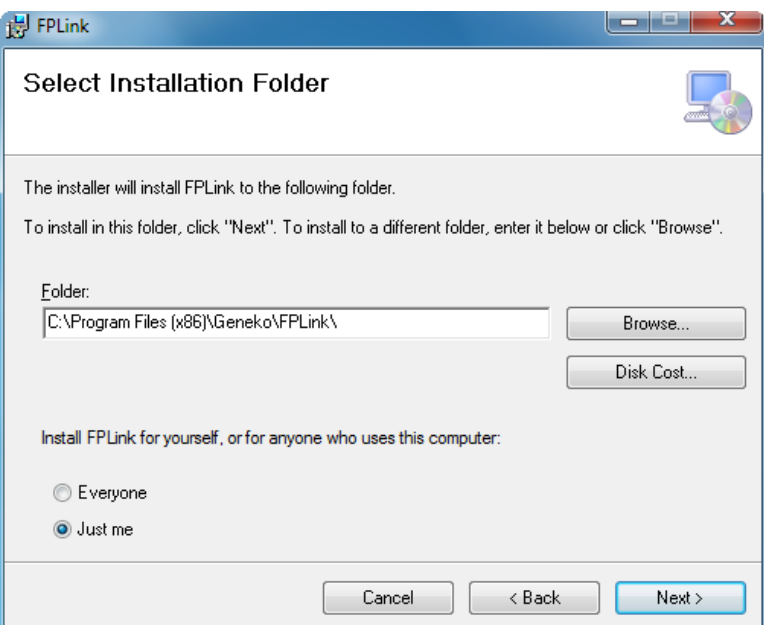

Izaberite putanju gde želite da se aplikacija instalira i izaberite da li želite da se program instalira za sve korisnike operativnog sistema ili samo za trenutno aktivnog korisnika (Everyone / Just me). Nakon toga izaberite "Next".

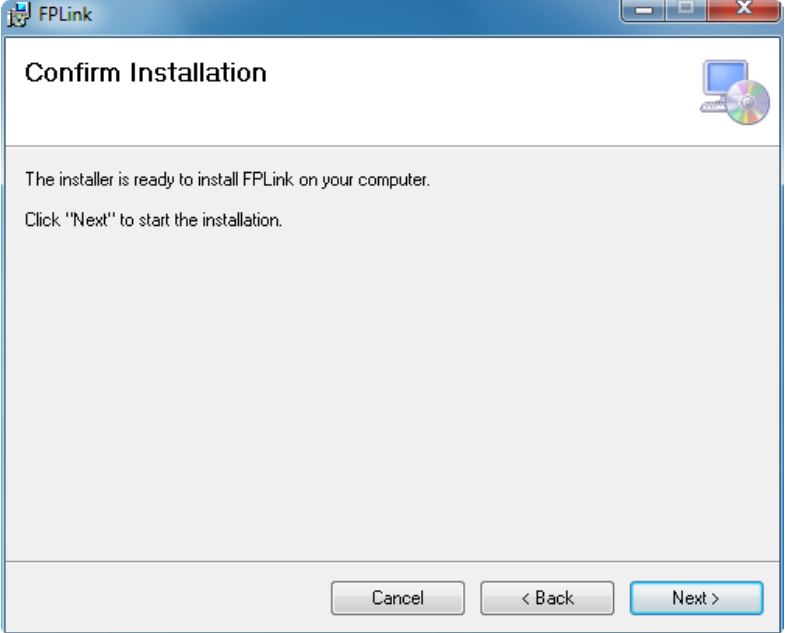

Izaberite "Next".

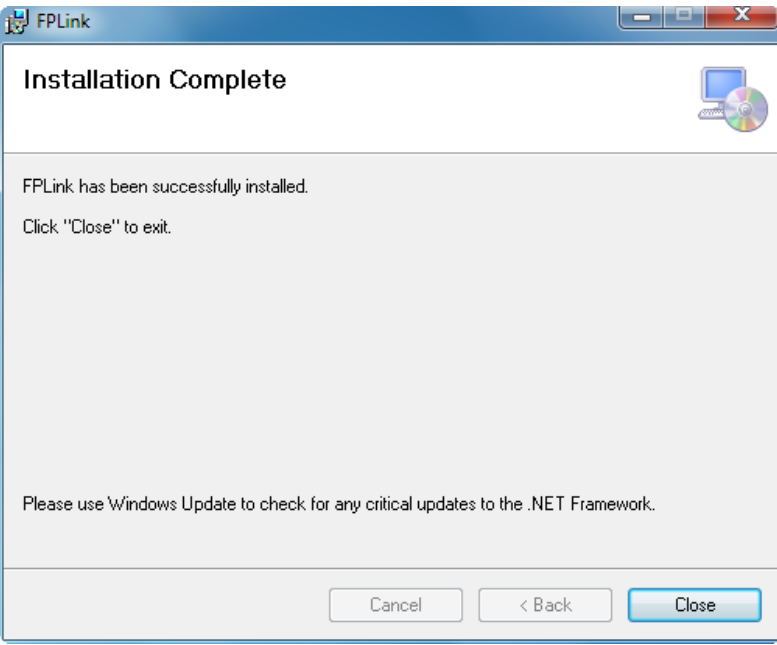

Izaberite "Close" čime je instalacija FPLink završena. Na Desktop-u će se pojaviti prečica "FPLink Start" a u "Start" meniju ([Start]->[All Programs]) će se pojaviti nova grupa "FPLink".

## <span id="page-4-0"></span>**POVEZIVANJE FISKALNOG UREĐAJA I RAČUNARA**

Računar i fiskalni printer se povezuju preko serijskog porta. Kabl ste dobili u paketu sa fiskalnim printerom (kasom). Vodite računa da povežete kabl na odgovarajući port na računaru. Ukoliko izvršite povezivanje na pogrešan port može doći do kvara na računaru ili fiskalnoj kasi. Potrebno je da svi uređaji budu isključeni prilikom povezivanja jer može doći do kvara na nekom od njih. Kada ste izvršili povezivanje uključite uređaje i pokrenite program FPLink. Izvršite podešavanje po uputstvu.

#### <span id="page-5-0"></span>**POKRETANJE APLIKACIJE**

Aplikaciju pokrećete preko Desktop-a ili iz "Start" menija ([Start]->[All Programs]->[FPLink] ->[FPLink Start]). Nakon pokretanja FPLink-a u system trey-u (pored sata) će se pojaviti ikona:

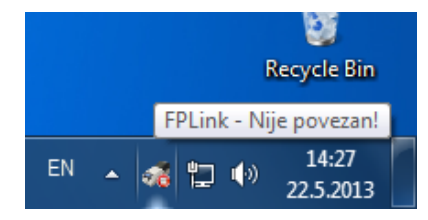

Odmah po pokretanju aplikacija će pokušati da uspostavi komunikaciju sa fiskalnim uređajem koristeći poslednja podešavanja. Ako se aplikacija prvi put pokreće koriste se standardna podešavanja.

Da bi ručno inicirali komunikaciju kliknite desnim tasterom miša na ikonu u system tray-u i iz menija izaberite "Poveži".

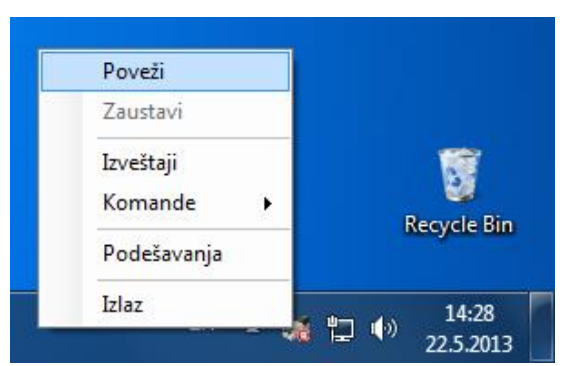

Ukoliko se u roku od nekoliko sekundi ne uspostavi komunikacija pojaviće se poruka o grešci "Greška u komunikaciji sa fiskalnim printerom!".

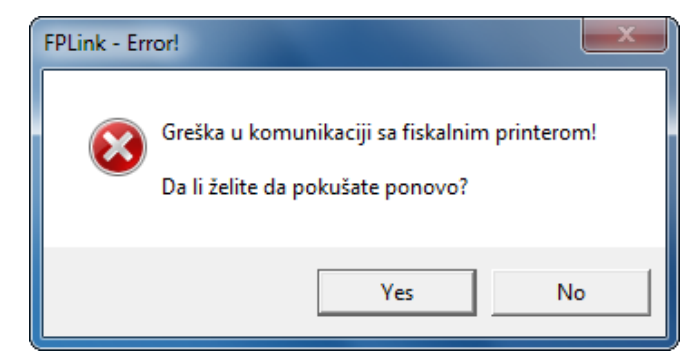

Kada se uspostavi komunikacija, aplikacija nadgleda ulazni folder (standardno "C:\FPLink\Input") u potrazi za komandnim fajlovima. Nadgledanje ulaznog foldera prekidate desnim klikom na ikonu u system trey-u i izborom opcije "Zaustavi" iz menija:

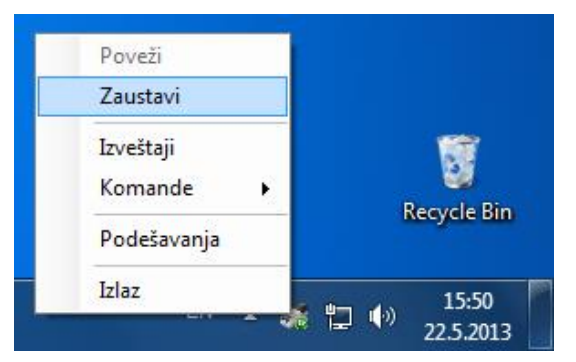

## <span id="page-6-0"></span>**PODEŠAVANJE**

Da biste promenili podešavanja kliknite desnim tasterom miša na ikonu i izaberite opciju "Podešavanja":

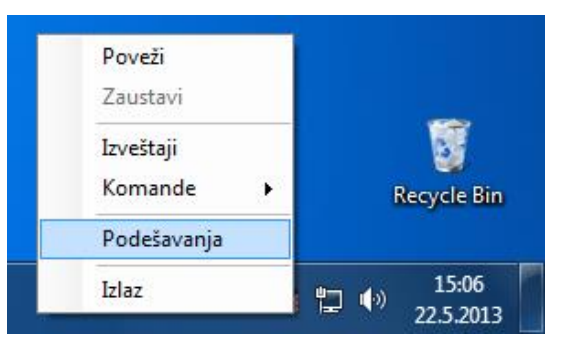

#### **Osnovna podešavanja:**

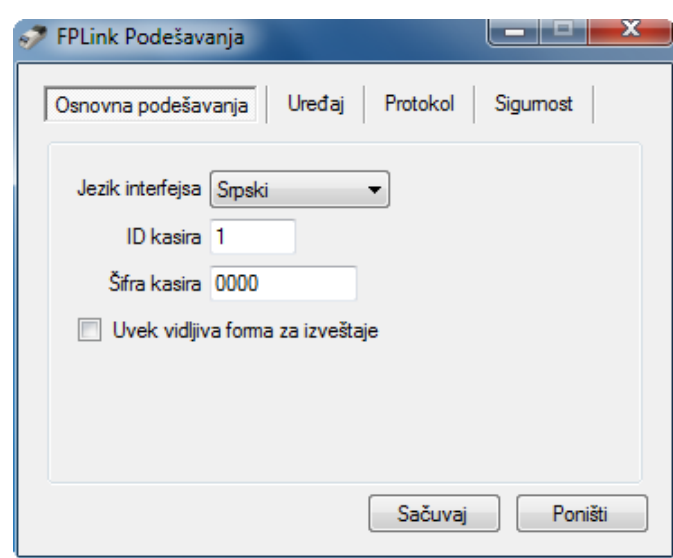

- Jezik jezik interfejsa FPLink-a;
- ID kasira redni broj kasira;
- Šifra kasira lozinka sa kojom se kasir prijavljuje na fiskalni uređaj;
- Uvek vidljiv prozor za izveštaje da li je prozor preko koga se rade izveštaji može da se zatvori ili ne

#### **Podešavanja fiskalnog printera:**

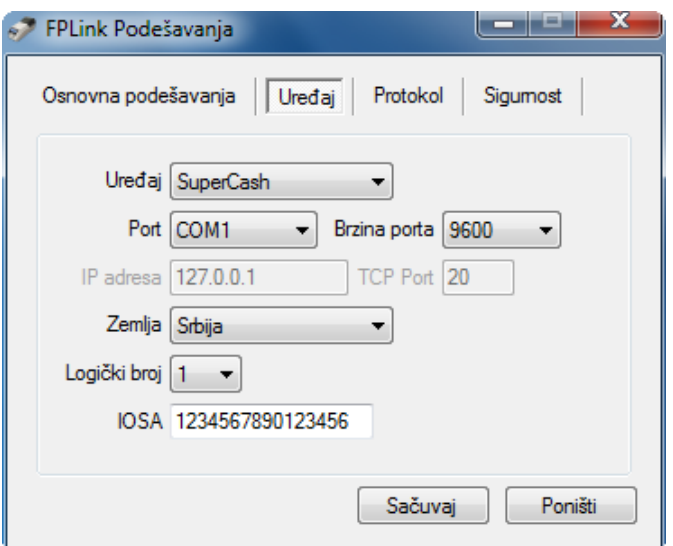

- Uređaj povezani fiskalni uređaj;
- Port komunikacioni port na koji je fiskalni uređaj povezan;
- Brzina porta brzina komunikacije sa fiskalnim uređajem;
- IP adresa LAN adresa fiskalnog uređaja ukoliko mu se pristupa prego mrežnog kabla;
- TCP Port port po kome se pristupa fiskalnom uređaju kada radi preko LAN-a;
- Zemlja država za koju je fiskalni uređaj namenjen;
- Logički broj broj fiskalnog uređaja, ukoliko ga ima;

#### **Podešavanja foldera i formata fajlova:**

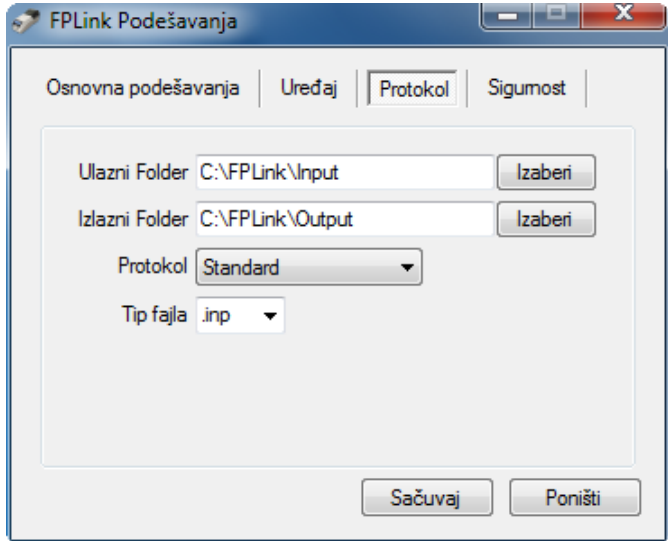

- Ulazni Folder direktorijum u koji se smeštaju komandni fajlovi;
- Izlazni Folder direktorijum u koji se smešta odgovor na komande;
- Protokol format komandnih fajlova
- Tip fajla ekstenzija fajla koji sadrži komande;

#### **Zaštita podešavanja lozinkom:**

Ukoliko želite da postavite ili promenite lozinku za pristup podešavanjima aplikacije, u odeljak "Sigurnost" unesite novu lozinku i potvrdite pritiskom na dugme "Promeni". Lozinku brišete tako što snimite praznu lozinku.

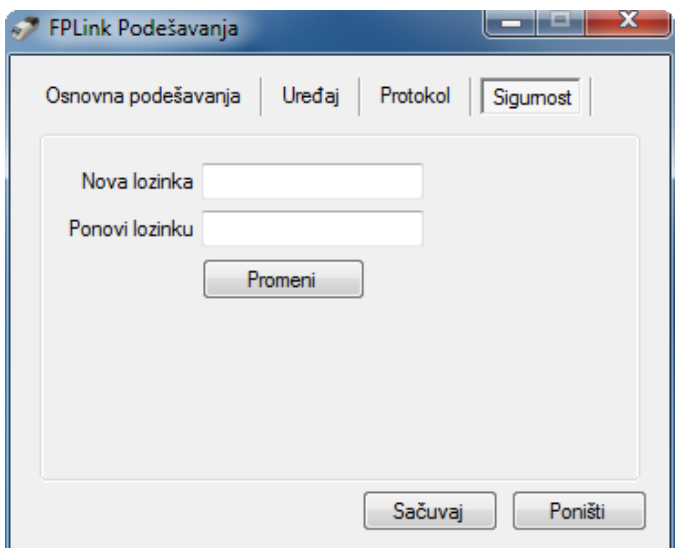

Da bi ste sačuvali podešavanja izaberite dugme "Sačuvaj". Ukoliko želite da poništite izmene izaberite dugme "Poništi"

## <span id="page-8-0"></span>**PODEŠAVANJE POMOĆU KONFIGURACIONOG FAJLA**

Sve neophodne parametre za rad aplikacije možete podesiti i tako što ćete u "Ulazni Folder" (standardno "C:\SuperCash\Input") postaviti fajl "**settings.cfg**", pre ili za vreme rada FPLink-a. Primer sadržaja fajla dat je na slici ispod.

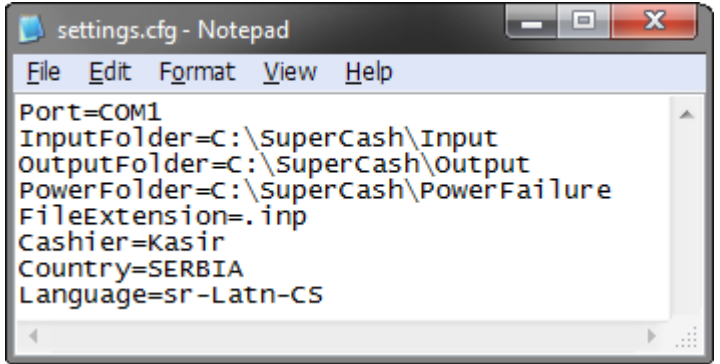

#### <span id="page-9-0"></span>**POMOĆNE KOMANDE**

Komande poput **storniranja** i **zatvaranja računa**, **brisanja svih artikala** i **podešavanja zimskog i letnjeg vremena** fiskalnog štampača, možete zadavati i preko menija aplikacije. Do ovih komandi dolazite klikom desnim tasterom miša na ikonu i izaborom opciju "Komande".

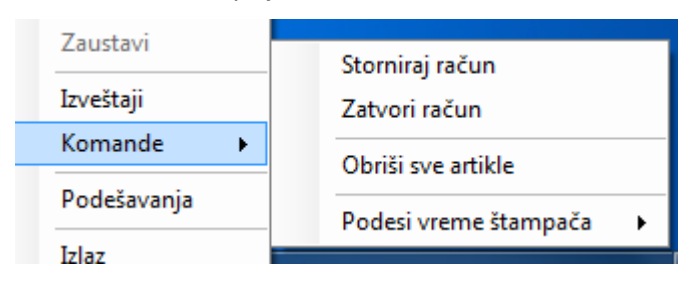

### <span id="page-9-1"></span>**IZVEŠTAJI**

Desnim klikom miša na ikonu u system trey-u i izborom opcije "Izveštaji" otvara se prozor preko koga je moguće štampati izveštaje na fiskalnom štampaču.

U podešavanjima možete izabrati da ovaj prozor uvek bude otvoren i vidljiv na taskbar-u.

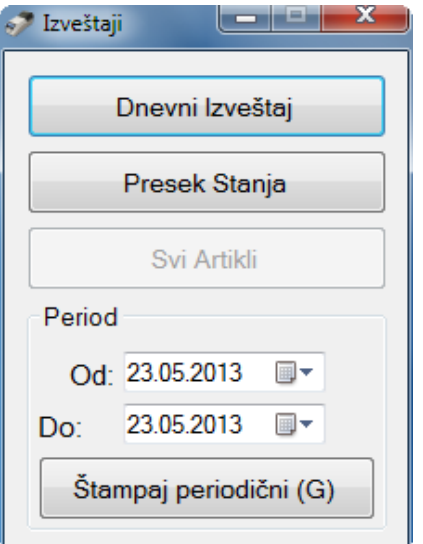

## <span id="page-9-2"></span>**KOMANDE I PARAMETRI**

#### <span id="page-9-3"></span>**ALGORITAM RADA**

Proces komunikacije se odvija tako što se u ulazni folder (definisan u podešavanjima) postavi komandni fajl (standardno sa ekstenzijom .inp). Taj fajl zatim preuzme FPLink i obrađuje komande iz fajla red po red, pri čemu se u svaki red upisuje rezultat izvršavanja zadate komande.

Nakon obrade kompletnog fajla isti se premešta u izlazni folder (takođe definisan u podešavanjima).

Svaka komanda mora počinjati sa:

<komanda>,<logicki\_broj>,<servisno\_polje>;<parametri>

- <komanda> komandni karakter koji definiše tip komande;
- <logicki\_broj> dozvoljene vrednosti (0 ~ 99), trenutno nemaju poseban značaj;
- o <servisno polje> sadrži tri polja odvojena zarezom gde svako polje sadrži određeni broj podvučenih linija u formatu 6,1,2 tj. " \_\_\_\_, , \_\_". U prvo polje FPLink upisuje broj fiskalnog uređaja, u drugo broj sukcesivno od 0 do 9 po redosledu izvršavanja i u treće polje upisuje "OK" ako je komanda uspešna, a "Er" ako je bilo greške. Sve greške se upisuju u fajl "error.log" koji se smešta u izlazni folder;
- <parametri> parametri komande.

#### Primer**:**

Komanda za prodaju 1.3kg Jabuka po ceni od 1.45 po kilogramu:

S,1, (Apples;1.45;1.3;1;1;4;-0;1;

Odgovor koji FPLink vraća posle uspešno izvršene komande:

S,1,123456,0,OK;Apples;1.45;1.3;1;1;4;-0;1;

**NAPOMENA**: Parametri u **< >** zagradama su obavezni, dok oni u **[ ]** zagradama nisu obavezni! U fajl se upisuju samo vrednosti parametara bez zagrada.

#### <span id="page-10-0"></span>**PRODAJA**

#### <span id="page-10-1"></span>**38 – OTVARANJE NEFISKALNOG RAČUNA**

## $38, 1, \underline{\hspace{1cm}} \underline{\hspace{1cm}}$ ,  $\underline{\hspace{1cm}}$ ,  $\underline{\hspace{1cm}}$ ,  $\underline{\hspace{1cm}}$ ;

Komanda se neće izvršiti ako:

- ako je već otvoren račun (fiskalni ili nefiskalni);
- sat nije podešen;
- fiskalna memorija nije formatirana;

<span id="page-10-2"></span>Na nefiskalnom računu možete štampati samo nefiskalne poruke.

#### **42 – ŠTAMPANJE NEFISKALNOG TEKSTA**

42, 1, \_\_\_\_\_\_, \_, \_; [text];

 $^{\circ}$  [text] proizvoljan tekst (broj karaktera zavisi od povezanog uređaja)

<span id="page-10-3"></span>Nefiskalni tekst možete štampati samo ako je otvoren nefiskalni račun.

#### **39 – ZATVARANJE NEFISKALNOG RAČUNA**

 $39,1,$ <sub>\_\_\_\_\_</sub>,\_\_;

<span id="page-10-4"></span>Komanda se neće izvršiti ako nije otvoren nefiskalni račun.

#### **48 – OTVARANJE FISKALNOG RAČUNA**

48,1, , ;<IOSA>;<RbKasira>;<Sifra/Ime>;<TillNumber>;[ReceiptNumber];

- $\degree$  <IOSA> IOSA broj (maksimalno 16 cifara);
- $\degree$  <RbKasira> identifikacioni broj kasira (broj od 1-10);
- $\degree$  <sifra/Ime> šifra kasira (od 4 do 8 cifara), za SuperCash je ime kasira (do 16 karaktera);
- $\degree$  <TillNumber> broj fiskalnog printera (maksimalno 5 cifara);
- $\degree$  [ReceiptNumber] broj fiskalnog računa (maksimalno 6 cifara). Ako je ovaj broj veći od 0 otvara se "Reklamirani" račun i ovaj broj predstavlja broj računa koji se reklamira;

Odgovor na komandu ima sledeći sadržaj:

#### 48,1, Fotal Receipts, Fiscal Receipts, Reclamation Receipts;

- <sup>o</sup> Total Receipts ukupan broj štampanih računa (fiskalnih i reklamiranih);
- <sup>o</sup> Fiscal Receipts ukupan broj štampanih fiskalnih računa (ujedno predstavlja i broj poslednjeg fiskalnog računa);
- <sup>o</sup> Reclamation Receipts ukupan broj reklamiranih računa;

Komanda se neće izvršiti ako je:

- već otvoren fiskalni ili nefiskalni račun;
- već izdat maksimalni broj računa od poslednjeg dnevnog izveštaja;
- fiskalna memorija puna;
- **•** fiskalna memorija oštećena:
- nedostaje neki od obaveznih parametara;
- netačna šifra operatera;
- sat u uređaju nije podešen:

#### <span id="page-11-0"></span>**52 – PRODAJA ARTIKALA**

Komanda ima dve varijante:

#### I.  $52,1$ , , ,  $;$   $[+$  -] <PLU>; [quantity]; [percent];

- $\degree$  [+ -]  $\lt$ PLU> je redni broj artikla. Ako se ispred rednog broja artikla postavi minus znak ( $\mu$ -") komanda stornira predhodnu prodaju artikla. Količina može da bude manja ili jednaka ukupnoj prodatoj količini tog artikla;
- <sup>o</sup> [quantity] je količina koja se prodaje (a broj 0.001 ~ 99999.999). Ako ne unesete ovaj parametar podrazumevana vrednost je 1;
- $\degree$  [percent] je popust/uvećanje (-99.00% ~ 99.00%);

II.  $52, 1,$  , , ; <VF|VL>;

 $\langle \nabla F \rangle$  or  $\langle \nabla L \rangle$  - stornira prvi (VF) ili poslednji (VL) prodati artikal na računu;

Komanda se neće izvršiti ako je:

- dostignut maksimalan broj prodatih stavki na računu;
- suma po bilo kojoj poreskoj grupi negativna;
- suma popusta i uvećanja na računu negativna;

#### <span id="page-11-1"></span>**51 – MEĐUSUMA**

#### $51, 1, \_\_\_\_$ ,  $\_\_\_$

<span id="page-11-2"></span>Komanda na displeju prikazuje trenutnu sumu prodaje ma računu.

#### **53 – PLAĆANJE**

#### 53,1, , ,  $;$  [flag]; [amount];

- <sup>o</sup> [flag] parametar koji definiše tip plaćanja:
	- vrednost '0' predstavlja plaćanje **kešom**;
	- vrednost '1' predstavlja plaćanje **karticom**;
	- vrednost '2' predstavlja plaćanje **čekom**;
	- vrednost '3' predstavlja plaćanje "**Virmanom**";
- $\degree$  [amount] je iznos koji se uplaćuje (decimalni separator je tačka ".")

Parametri [flag] i [amount] su neobavezni i ako ih izostavite komanda će inicirati plaćanje u kešu za ceo iznos računa.

Komanda se neće izvršiti ako je:

- nije otvoren fiskalni račun
- suma računa je negativna
- suma po bilo kojoj poreskoj grupi je negativna

<span id="page-12-0"></span>**55 – UNOS INFORMACIJA O KUPCU (FAKTURA) – [NE KORISTI SE]**

55,1,\_\_\_\_\_\_,\_,\_\_;<IBK>;<Line 1>;<Line 2>;<Line 3>;[Line 4];[Line 5];[Line 6];

- $\degree$  <IBK> tačno 13 simbola jedinstveni broj klijenta;
- $\degree$  <Line 1>, <Line 2>, <Line 3> do 36 karaktera po liniji (obavezni parametri);
- <sup>o</sup> [Line 4], [Line 5], [Line 6] do 36 karaktera po liniji (nisu obavezni parametri);

Komanda štampa informacije o kupcu (do 6 linija teksta i IBK broj). Ova komanda može da se pošalje tek nakon plaćanja kompletnog računa.

#### <span id="page-12-1"></span>**56 – ZATVARANJE FISKALNOG RAČUNA**

#### 56,1,  $\frac{1}{1}$ , , ;

Komanda zatvara fiskalni račun ali samo ako je račun u potpunosti plaćen.

Odgovor na ovu komadnu je:

56,1, Fotal Receipts, Fiscal Receipts, Reclamation Receipts;

- <sup>o</sup> Total Receipts ukupan broj štampanih računa (fiskalnih i reklamiranih);
- <sup>o</sup> Fiscal Receipts ukupan broj štampanih fiskalnih računa (ujedno predstavlja i broj poslednjeg fiskalnog računa);
- <sup>o</sup> Reclamation Receipts ukupan broj reklamiranih računa;

#### <span id="page-12-2"></span>**107 – UPISIVANJE, BRISANJE I IZMENA CENA ARTIKALIMA**

107,1, , , ; <tip operacije>; [set parametara u zavisnosti od  $\langle \text{tip} \space \overline{\text{operacije}} \rangle$ ];

U zavisnosti od tipa operacije postoje tri vrse ove komande:

#### **Upisivanje novih artikala <tip\_operacije> = 1 ili 2**

<tip\_operacije> = 1 – upis duplikata nije dozvoljen

<tip\_operacije> = 2 – upis duplikata je dozvoljen

107,1, , ,  $\frac{1}{2}$ ; [Tax group]; [PLU]; [Price]; [Name];

- $^{\circ}$  [Tax group] broj koji definiše poresku grupu:
	- 1 poreska grupa "A";
	- 2 poreska grupa "G";
	- 3 poreska grupa "D";
	- 4 poreska grupa "Đ";
	- 5 poreska grupa "E";
	- 6 poreska grupa "Ž";
	- 7 poreska grupa "I";
	- 8 poreska grupa "J";
- 9 poreska grupa "K";
- $^{\circ}$  [PLU] redni broj artikla;
- <sup>o</sup> [Price] cena artikla (0.01 999999.99 decimalni separator je tačka ".");
- <sup>o</sup> [Name] naziv artikla (broj karaktera zavisi od povezanog printera);

NAPOMENA: Komanda moze da se pošalje tek nakon štampanja dnevnog izveštaja.

#### **Brisanje artikala - <tip\_operacije> = 3**

 $107, 1, \underline{\hspace{1cm}} , \underline{\hspace{1cm}} , \underline{\hspace{1cm}} ; 3;$  [ALL];

 $107, 1, \_\_\_\_$ ,  $\_$ ,  $3;$  [PLU];

- $\degree$  [ALL] ako se poašelje "ALL" onda komanda briše sve artikle;
- <sup>o</sup> [PLU] redni broj briše koji se briše;

NAPOMENA: Komanda moze da se pošalje tek nakon štampanja dnevnog izveštaja.

#### **Izmena cene - <tip\_operacije> = 4**

 $107, 1, \_\_\_\_$ ,  $\_\_$ ,  $\_\_$ ; [PLU]; [New price];

- $\circ$  [PLU] redni broj artikla kome se menja cena;
- $\degree$  [New price] nova cena artikla (decimalni separator je tačka ".");

#### <span id="page-13-0"></span>**KONTROLA EKSTERNOG DISPLEJA**

#### <span id="page-13-1"></span>**33 – BRISANJE DISPLEJA**

 $33, 1, \underline{\qquad \qquad \qquad }$ ,  $\qquad \qquad$ 

<span id="page-13-2"></span>Komanda brise sadržaj displeja.

#### **47 – PRIKAZ TEKSTA NA GORNJOJ LINIJI EKSTERNOG DISPLEJA**

 $47, 1,$  \_\_\_\_\_\_\_\_, \_, [text];

 $\degree$  [text] proizvoljan tekst

#### <span id="page-13-3"></span>**35 – PRIKAZ TEKSTA NA DONJOJ LINIJI EKSTERNOG DISPLEJA**

- 35, 1, \_\_\_\_\_\_, \_, \_; [text];
	- <sup>o</sup> [text] proizvoljan tekst

#### <span id="page-13-4"></span>**63 – PRIKAZ DATUMA I VREMENA**

63, 1, \_\_\_\_\_\_, \_, \_;

<span id="page-13-5"></span>Prikaz datuma i vremena na donjoj liniji displeja.

#### **100 – PRIKAZ TEKSTA NA OBE LINIJE DISPLEJA**

 $100, 1, \_\_\_\_$ ,  $\_\_$ ,  $\_\_$ ; [text];

 $\degree$  [text] proizvoljan tekst

#### <span id="page-13-6"></span>**OSTALE KOMANDE**

<span id="page-13-7"></span>**60 – ZIMSKO/LETNJE POMERANJE VREMENA**

60,1, , , ; [Flag];

- $\circ$  [Flag] jednocifrena vrednost (0 ili 1):
	- vrednost '0' postavlja zimsko vreme (minus jedan sat);
	- vrednost '1' postavlja letnje vreme (plus jedan sat);

<span id="page-14-0"></span>Komanda moze da se izvrši samo dva puta godišnje!!!

#### **69 – DNEVNI IZVEŠTAJ**

## 69, 1,  $\blacksquare$ ,  $\blacksquare$ ,  $\blacksquare$ ; [Type]; [N][A];

- <sup>o</sup> [Type] određuje tip izveštaja:
	- vrednost '0' predstavlja Z izveštaj sa brisanjem prometa;
	- vrednost '2' predstavlja X izveštaj bez brisanja prometa.
- $\degree$  [N][A] slovo "N" i "A". Opis:
	- ako se prosledi slovo "A" onda se briše promet po artiklima;
	- ako se prosledi slovo "N" onda se zabranjuje brisanje prometa po operaterima kada se inicira Z izveštaj;

#### <span id="page-14-1"></span>**70 – UPLATA I ISPLATA DEPOZITA**

## 70,1, , ,  $;$   $[+-]$  [amount];

 [+-][amount] – iznos uplate/isplate (maksimalno 999999.99). Znak + ili – definiše uplatu ili isplatu;

#### <span id="page-14-2"></span>**106 – OTVARANJE FIOKE**

<span id="page-14-3"></span> $106, 1, \qquad \underline{\qquad}$ , , , ,

#### **73 – IZVEŠTAJ FISKALNE MEMORIJE PO BROJU**

73,1,  $\frac{1}{\sqrt{2}}$ ,  $\frac{1}{\sqrt{2}}$ ; <Start\_number>; <End\_number>; <Options>;

- <sup>o</sup> <Start\_number> početni broj bloka u fiskalnoj memoriji;
- $\degree$  <End number> krajnji broj bloka u fiskalnoj memoriji;
- <Options> opcije prikaza izveštaja:
	- vrednost 0, prikazuje samo broj i datum za svaki Z izveštaj;
	- vrednost 1, prikazuje ukupan broj računa na Z izveštaju;
	- vrednost 2, prikazuje sume po poreskim grupama na Z izveštaju;

#### <span id="page-14-4"></span>**79 – IZVEŠTAJ FISKALNE MEMORIJE PO DATUMU**

79,1,  $\frac{1}{\sqrt{2}}$ ,  $\frac{1}{\sqrt{2}}$ ; <Start\_date>; <End\_date>; [Start\_hour]; [End\_hour];

- <sup>o</sup> <Start\_date> definiše početni datum za izveštaj (format DDMMYY);
- $\degree$  <End date> definiše krajnji datum za izveštaj (format DDMMYY);
- $\degree$  [Start\_hour] definiše početni sat (format hh:mm:ss ako se izostavi podrazumeva se 00:00:00);
- $^{\circ}$  [End hour] definiše krajnji sat (format hh:mm:ss ako se izostavi podrazumeva se 23:59:59);

#### <span id="page-14-5"></span>**105 – IZVEŠTAJ O PROMETU PO OPERATERIMA**

 $105, 1,$ ,,,;

<span id="page-14-6"></span>Komanda štampa izveštaj o prometu po operaterima.

**111 – IZVEŠTAJ O ARTIKLIMA**

#### 111, 1, \_\_\_\_\_\_, \_, \_; < Options>;

- <Options> broj koji definiše prikaz izveštaja:
	- 0, štampa se samo izvestaj o prodatim artiklima u toku dana (PLU, Naziv, Prodata količina) ;
	- 1, štapaju se svi programirani artikli (PLU, Naziv, Cena);

#### <span id="page-15-0"></span>**109 – ŠTAMPANJE DUPLIKATA DOKUMENATA – [NE KORISTI SE]**

#### 109,1, , ;<Type>;<Start datetime>;<End datetime>;

- $\degree$  <Type> jedno ili više slova od ponuđenih:
	- vrednost A, štampa duplikat svih dokumenata;
	- vrednost N, štampa duplikat nefiskalnih računa;
	- vrednost F, štampa duplikat fiskalnih računa;
	- vrednost R, štampa duplikat reklamiranih računa;
	- vrednost Z, štampa duplikat Z izveštaja;
	- vrednost X, štampa duplikat X izveštaja;
	- vrednost P, štampa duplikat periodičnih izveštaja;
	- na primer "NFZ" štampa duplikat fiskalnih i nefiskalnih računa i Z izveštaja.
- <Start datetime> početak perioda (format DDMMYY[hhmmss]; ako se [hhmmss] izostavi podrazumeva se 00:00:00);
- <End datetime> kraj perioda (format DDMMYY[hhmmss]; ako se [hhmmss] izostavi podrazumeva se 23:59:59);

<span id="page-15-1"></span>Ako period sadrži više od 100 dokumenata, samo prvih 100 se štampa.

#### **300 – UČITAVANJE ARTIKALA IZ FAJLA**

300,1, , ; [DeleteAll]; [AllowDuplicate]; [TextOnDisplay]; <File name>;

- [DeleteAll] definiše da li se svi artikli brišu pre učitavanja:
	- vrednost 0, artikli u memoriji fiskalnog uređaja se ne brišu; (podrazumevana vrednost)
	- vrednost 1, artikli u memoriji fiskalnog uređaja se brišu;
- [AllowDuplicate] definiše da li dovoljena ista imena artikala (duplikati);
	- vrednost 0, imena artikala ne smeju biti ista; (podrazumevana vrednost)
		- vrednost 1, imena artikala se mogu ponavljati;
- [TextOnDisplay] tekst koji se prikazuje na displeju dok traje učitavanje artikala;
- <File name> lokacija fajla iz koga se učitavaju artikli;

#### Struktura ulaznog fajla:

[Tax group];[PLU];[Price];[Name]; (ovaj red je samo primer i ne treba da se nalazi u fajlu)

4;1;0.10;Test artikal 01; 1;2;0.02;Test artikal 02; 3;3;0.30;Test artikal 03; 3;4;0.04;Test artikal 04; 5;5;0.05;Test artikal 05;

#### <span id="page-15-2"></span>**301 – STORNIRANJE RAČUNA – [NE KORISTI SE]**

```
301, 1, \underline{\hspace{1cm}} \underline{\hspace{1cm}}
```
Hitno zatvaranje računa. Ako je komanda inicira dok je fiskalni račun otvoren, stornira se celokupna prodaja, izvršava se plaćanje u kešu sa iznosom 0.00 i zatvara se fiskalni račun. Nefiskalni računi se samo zatvaraju.

Komanda neće biti izvršena ako je bilo plaćanja na računu sa iznosom većim od 0 i uplaćena suma je manja od celokupnog iznosa računa.

#### <span id="page-16-0"></span>**350 – IZVRŠAVANJE PROIZVOLJNE KOMANDE**

350,1, , , ;<Input/OutputString>;

Možete izvršiti bilo koju komandu fiskalnog uređaja (opisanu u dokumentaciji protokola na niskom nivou) tako što ćete komadu sa parametrima sastaviti u string i proslediti kao <Input/OutputString>.

<span id="page-16-1"></span>Rezultat izvršavanja (podaci, statusi) se vraćaju u izlaznom fajlu.

#### **STANDARDNE KOMANDE I PARAMETRI**

#### <span id="page-16-2"></span>**U – UPISIVANJE ARTIKALA**

```
U,1, , ;<artikl>;<cena>;<kolicina>;<stand>;<grupa artikala>;<poreska
grupa; 0; <Kod (PLU) >;
```
- $\degree$  <artikl> je naziv artikla (broj karaktera zavisi od povezanog uređaja);
- $\degree$  <cena> je jedinična cena artikla (0 ~ 9999999.99),
- $\degree$  <kolicina> je količina na stanju (pet karaktera, tj. broj 0 ~ [99999 | 999.9 | 99.99 | 9.999]),
- <stand> je broj štanda (broj 1~9) [NE KORISTI SE],
- $\degree$  <grupa artikla> je broj grupe artikla (broj 1 ~ 99),
- $\degree$  <poreska grupa> je poreska grupa artikla (1 ~ 9),
- $\degree$  <Kod (PLU) > je šifra artikla (1 ~ 11956).

Fiskalni printer neće izvršiti ovu komandu:

- ako je memorija prepunjena,
- ako postoji prodaja za ovaj artikl,
- ako nije aktivna zadata poreska stopa,
- ako naziv nije jedinstven,
- ako je u nepostojećoj poreskoj grupi.

#### <span id="page-16-3"></span>**О – OTVARANJE FIOKE**

```
0, 1, \underline{\hspace{1cm}} \underline{\hspace{1cm}}, \underline{\hspace{1cm}}, \underline{\hspace{1cm}}, \underline{\hspace{1cm}}, \underline{\hspace{1cm}}, \underline{\hspace{1cm}};
```
<span id="page-16-4"></span>Komanda otvara fioku za novac (ako je fioka povezana).

#### **O – OBRIŠI ARTIKL**

 $0, 1,$ ,,,;[Kod (PLU)];

 $\degree$  [Kod (PLU)] je šifra artikla (1 ~ maksimalan redni broj artikla), ili opseg šifara u formatu "[šifra],[šifra]".

Ukoliko u polje [Kod (PLU)] upišete "ALL" iniciraćete komandu za brisanje svih artikala.

Fiskalni printer neće izvršiti ovu komandu:

ako postoji prodaja za ovaj artikl a nije urađen dnevni izveštaj.

#### <span id="page-16-5"></span>**S – PRODAJA ARTIKALA**

S,1,  $\frac{1}{\sqrt{2}}$ ,  $\frac{1}{\sqrt{2}}$  ; <item>; <price>; <quantity>; <stand>; <item group>; <tax group>;0;<PLU>;

 $\degree$  <item> je naziv artikla (broj karaktera zavisi od povezanog uređaja);

- $\degree$  <price> je cena po jedinici (-999999,99 ~ 99999,99; negativne vrednosti služe za storniranje stavki računa);
- $\degree$  <quantity> je prodata količina (broj 0,001 ~ 99999,999);
- <stand> je broj štanda (broj od 1 do 9);
- $\degree$  <item group> je broj grupe artikala (broj od 1 do 99);
- $\degree$  <tax group> je poreska grupa (1 ~ 8 for FP and 1 ~ 4 for ECR);
- <PLU> je redni broj artikla;

Komanda se neće izvršiti ako je:

- dostignut maksimalan broj stavki računa;
- suma po bilo kojoj poreskoj grupi negativna;
- suma popusta i uvećanja na računu negativna;

<span id="page-17-0"></span>Ako je ispunjen bilo koji od ovih slučajeva vraća se "Er" u servisnom polju (videti na strani [9\)](#page-9-2).

#### **K – REKLAMIRANJE RAČUNA – [NE KORISTI SE]**

#### K,  $1, \quad \ldots, \quad$ , ; < Broj racuna>

<Broj racuna> – je broj fiskalnog isečka koji želimo da reklamiramo (storniramo).

**Napomena**: Moraju postojati registrovane prodaje sa dovoljno novca u fiskalnom uredjaju da bi mogla da se izvrši ova komanda ili mora biti unet depozit ukoliko je u pitanju reklamiranje fiskalnog računa sa tipom plaćanja Gotovina.

#### <span id="page-17-1"></span>**L – MARKIRANJE ARTIKLA ZA REKLAMACIJU – [NE KORISTI SE]**

#### $L, 1, \_\_\_\_$ , \_, \_, \_;

Ovom komandom se naredni artikal koji se prodaje označava kao reklamirani.

**Napomena**: Odnosi se samo na prvi sledeci prodati artikal.

Fiskalni printer nece izvršiti ovu komandu:

- ako tekući račun nije označen kao reklamirani,
- <span id="page-17-2"></span>ako nije prodat ni jedan artikal pre reklamiranog

#### **L – PRIKAZ TEKSTA NA EKSTERNOM DISPLEJU**

#### L,1, Fig. ;<Command>;<View type>;<Text>;

- <Command> parametar može da ima sledeće vrednosti:
	- 0 brisanje obe linije displeja
	- 1 brisanje gornje linije displeja
	- 2 brisanje donje linije displeja
	- $-$  3 prikaz  $\langle$ Text> na gornjoj liniji displeja
	- $-$  4 prikaz  $(Text)$  na donjoj liniji displeja
	- $-$  5 prikaz  $\langle$ Text> na obe linije displeja
	- 6 prikaz datuma i vremena na donjoj liniji displeja
- $\circ$  <View type> ovaj parametar se ne koristi!!
- $\degree$  <Text> parametar sadrži tekst koji se prikazuje na displeju.

#### <span id="page-17-3"></span>**Q – POSEBAN KONTO – [NE KORISTI SE]**

## $Q, 1, \_ \_ \_ \_ \_ \_ \_ \_ \$  <br> : < konto>

<konto> – broj posebnog konta po kome se obavlja prodaja.

**Napomena**: Odnosi se samo na prvu narednu prodaju.

#### <span id="page-18-0"></span>**T – ZATVARANJE RAČUNA ILI PLAĆANJE**

#### **Zatvaranje računa:**

#### $T, 1, \ldots, T, j$

Komanda vrši plaćanje celokupnog iznosa računa i zatvara fiskalni račun.

#### **Plaćanje:**

 $T, 1, \underline{\hspace{1cm}}_j, \underline{\hspace{1cm}}_j, \underline{\hspace{1cm}}_j$ ;<code>;<sum>;;;;

- $\degree$  <code> je tip plaćanja:
	- može biti broj iz skupa (0,1,2,3,4,5,6,7,8);
	- brojevi od 0 do 3 se odnosi na plaćanje **kešom**, **kredintom karticam**, **čekom**, **virmanom**;
	- brojevi od 6 do 9 se koriste za dodatne načine plaćanja;
	- izračunava se medjusuma 4;
- $\degree$  <sum> je iznos uplate;

Komanda vrši uplatu određenog iznosa i tipa plaćanja. Ako uplaćena suma veća od iznosa računa račun se automatski zatvara.

#### <span id="page-18-1"></span>**P – ŠTAMPANJE TEKSTA**

#### P, 1,  $\blacksquare$ , , ; < line 1>; [line 2]; [line 3]; [line 4]; [line 5];

Komanda štampa tekst na fiskalnom uređaju. Ako je linija prazna ona se preskače. Ako sadrži samo "space" karaktere onda se štampa prazna linija.

#### <span id="page-18-2"></span>**I – DEPOZIT UPLATA/ISPLATA**

## $I, 1, \_\_\_\_\_$ , \_, \_, \_; <type>; <sum>;;;;;

- $\degree$  <type> je broj koji određuje tip: 0 (uplata) ili 1 (isplata);
- <sum> je iznos uplate/isplate;

#### <span id="page-18-3"></span>**Y – OTVARANJE NEFISKALNOG RAČUNA**

#### $Y, 1,$ ,,,;<line 1>;[line 2];[line 3];[line 4];[line 5];

Komanda otvara nefiskalni račun i štampa prosleđene linije teksta. Na nefiskalnom računu može da se izvrši samo P komanda (štampanje teksta) i komanda za zatvarnje nefiskalnog računa.

#### <span id="page-18-4"></span>**B – ZVUČNA KOMANDA (BEEP)**

<span id="page-18-5"></span> $B, 1, \_ \_ \_ \_ \_ \_ \_ \_ \_ \_ \_ \_ \_$ 

#### **V (W) – POŠALJI DIREKTNU KOMANDU**

## V,1,\_\_\_\_\_\_,\_,\_\_;<param 1>([odgovor])

Šalje direktnu komandu u Fiskalni uredjaj. <param 1> mora se kreirati po sintaksi specificnoj za odabrani fiskalni urediaj. Odgovor od fiskalnog urediaja se vraca u <param 1> i komanda V se menja u W (da bi sprecili izvršavanje odgovora kao komande). Za rucni unos parametra držite taster ALT unesite kod komande i zatim parametar. Ako neki od karaktera <CR>, <LF>, <TAB>, "\" postoje u parametru <param 1> ili <answer> moraju se zameniti sa:

 $<$ CR> - \.  $<$ LF> - \  $<$ TAB> - \-

## $\sqrt{1 - \sqrt{1}}$

#### **Periodicni izveštaj od datuma do datuma**

V, 1, \_\_\_\_\_\_, \_, \_; O<datum\_od>, <datum\_do> format datuma je "DDMMYY" **primer:**  $V, 1,$  \_\_\_\_\_\_\_\_, , ; 0010108, 311208

## **Periodicni izveštaj od bloka do bloka**

### $V, 1,$   $\frac{1}{2}$ ,  $\frac{1}{2}$ ,  $\frac{1}{2}$ ; In, m, o

gde je n broj prvog bloka, m broj poslednjeg bloka i o opcija celog broja od 0-7 koja predstavlja tip izveštaja.

- tip 1 prikazuje broj i datum na svakom dnevnom izveštaju
- tip 2 prikazuje ukupan broj fiskalnih računa za svaki dnevni izveštaj
- tip 3 prikazuje ukupan promet po poreskim grupama za svaki dnevni izveštaj

<span id="page-19-0"></span>**Napomena**: Komanda ne radi na SuperCash fiskalnom printeru.

#### **Z – ŠTAMPANJE DNEVNOG FISKALNOG IZVEŠTAJA**

## $Z, 1, \_\_\_\_$ , \_, \_, \_;

Komanda inicira štampu dnevnog fiskalnog izveštaja sa brisanjem prometa. Ova komanda može da se izvrši samo ako nije otvoren račun.

#### <span id="page-19-1"></span>**X – PRESEK STANJA**

#### $X, 1, \_ \_ \_ \_ \_ \_ \_ \_ \_ \_ \_ \_ \_ \_ \_ \_ \_$

<span id="page-19-2"></span>Izvršava dnevni fiskalni izveštaj bez anuliranja prodaja. Presek stanja.

#### **R – ČITA ILI IZVRŠAVA IZVEŠTAJ**

## R, 1,  $\frac{1}{\sqrt{2}}$ ,  $\frac{1}{\sqrt{2}}$ ;  $\frac{1}{\sqrt{2}}$  (param1]; [param2]; [param3]

Čita ili izvršava odabrani izveštaj.  $\leq k$ od izv] može biti:

- 1 Kratki Z-Izveštaj (isto kao Z komada)
- 2 Presek stanja X Izveštaj
- 3 Kratki X-Izveštaj
- $\bullet$  8 [NE KORISTI SE] Izvoz programiranih artikala u fail. [param1] i [param2] (opciono) pocetni i krajnji PLU [param3] - (opciono) naziv fala u kojem se snimaju podaci.
- 9 [NE KORISTI SE] Cita prodaje iz kase i izvozi ih u fajl. [param1] (opciono) naziv fajla u koji se snimaju podaci.
- 15 [NE KORISTI SE] Cita Firmware i izvozi u fajl. [param1] (opciono) naziv fajla u koji se snimaju podaci.
- 16 [NE KORISTI SE] Cita Fiskalnu memoriju i izvozi u fajl. [param1] (opciono) naziv fajla u koji se snimaju podaci.

#### <span id="page-19-3"></span>**H – UPISIVANJE HEDERA**

#### H,1, , , ; < broj linije>; < tekst>

- $\bullet$  <broj linije> broj linije hedara koji se menja,
- $\bullet$  <tekst> tekst koji se upisuje u liniju hedera.

## <span id="page-20-0"></span>**META PROTOKOL**

Ovaj protokol podržava komande zadate preko CSV (Comma Separated Value) format fajlova, što je format za razmenu podataka koji se najčešće koristi export/import podataka u EXCEL i druge programe za rad sa tabelama.

Sve poznate RDBS (baze podataka) Oracle, SQL Server, Sybase, Informix, Posgres, Interbase, My SQL rade export / import podataka koristeći ovaj format podataka.

Karakteristike ovog formata su da su SVAKA DVA PODATKA međusobno razdvojena zarezom (,) a da je PODATAK smešten između dva znaka duplog navoda ("), ukoliko korisnik ne šalje vrednost nekog podatka, jednostavno će upisati SAMO ZAREZ.

Detaljnije informacije o ovom protokolu pogledajte na web adresi:<http://www1.metadata.eu.com/>